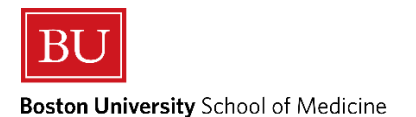

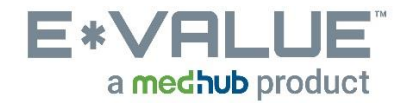

# **Log a New Case – Patient Encounters/Procedures**

**Logging a New Case allows you to enter Patient Encounters and/or Procedures into E\*Value.**

**\*\*PLEASE NOTE\*\* In order to enter Patient Encounters and Procedures into E\*Value, you must be logged into the "BU, School of Medicine" program as shown below:**

#### **Program Selection**

You are associated with more than one program within E\*Value. Please select the program you wish to work with at this time:

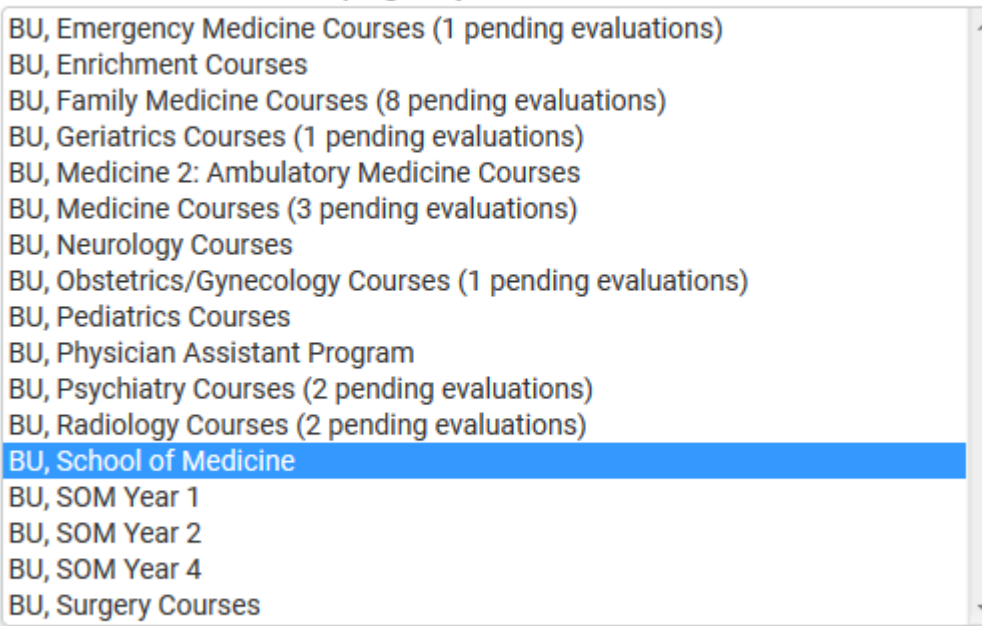

Continue Login -->

#### **1. From the Home page the Log New Case tool is located under the Tasks section as shown in the red outlined box below:**

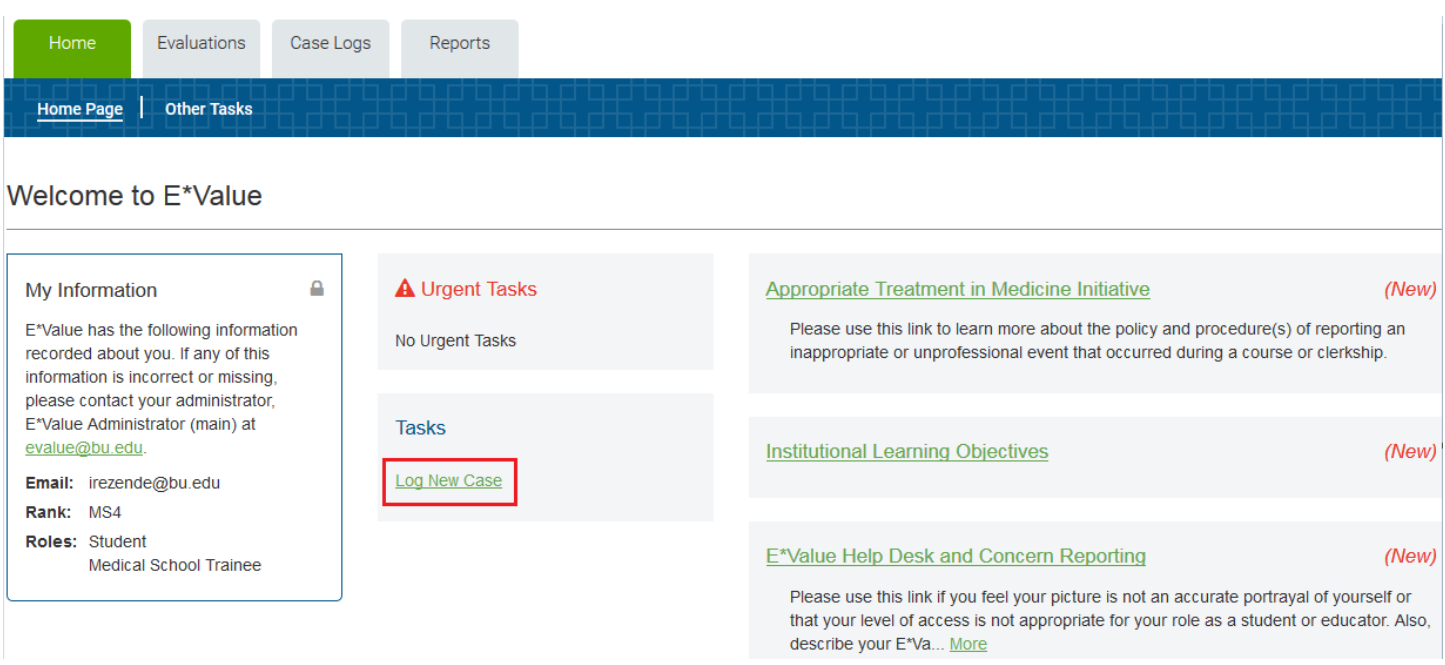

- **2. After clicking the Log New Case tool, you will be brought to the "Log New Case" page as shown below:**
	- *a. Required fields are marked with a red asterisk* **\***

### **Log New Case**

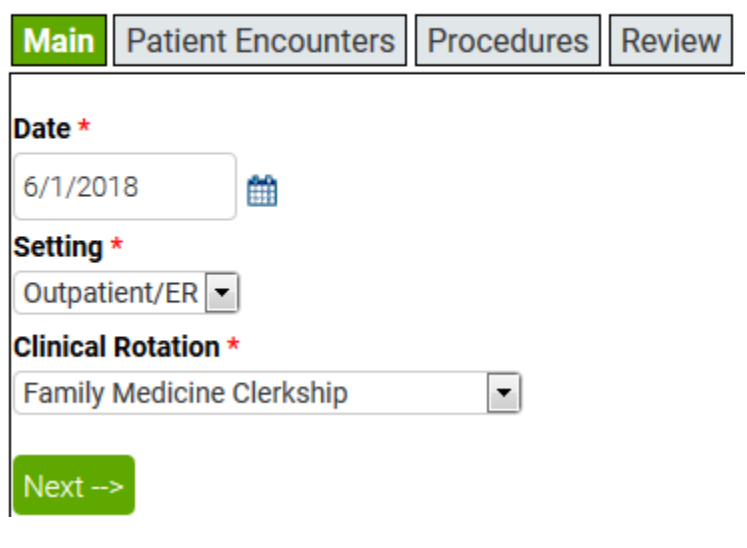

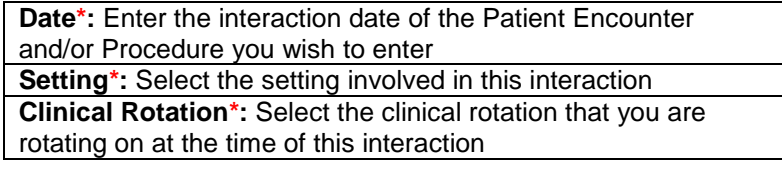

After completing the **Main** TAB, click  $\begin{bmatrix} Next \rightarrow \end{bmatrix}$ 

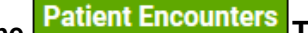

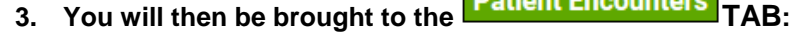

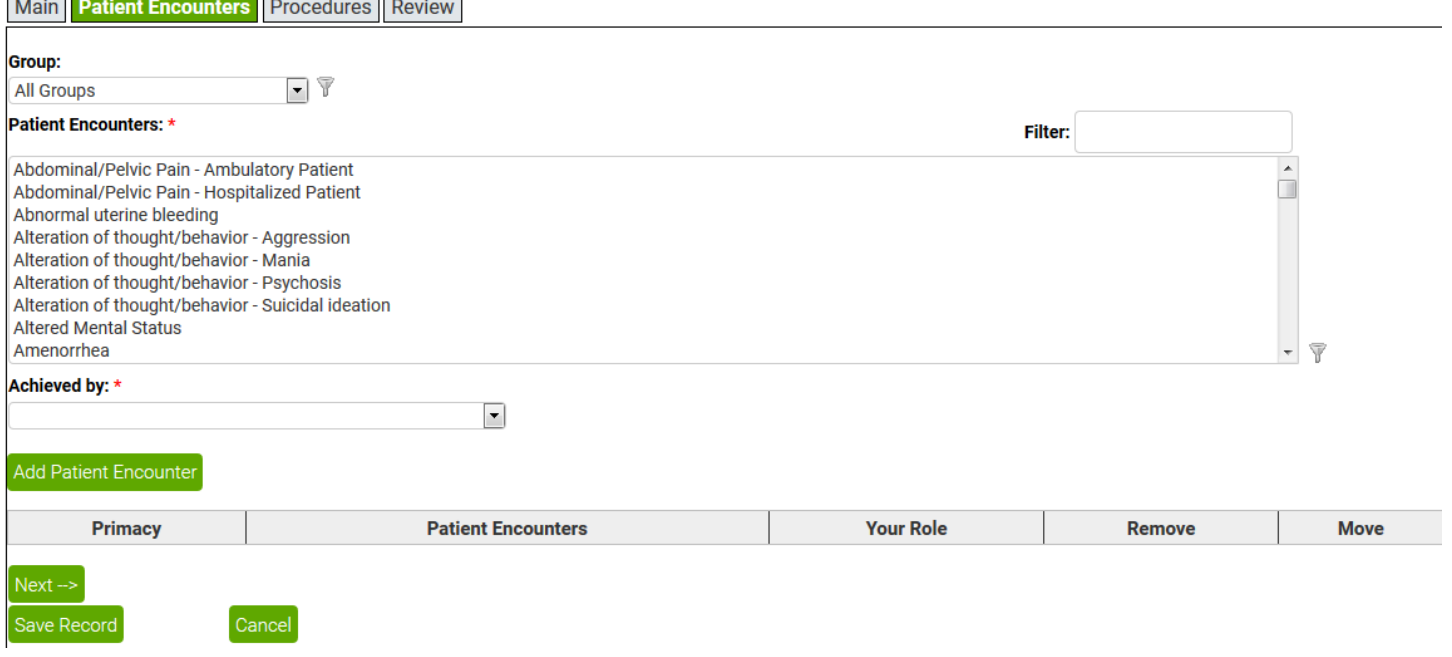

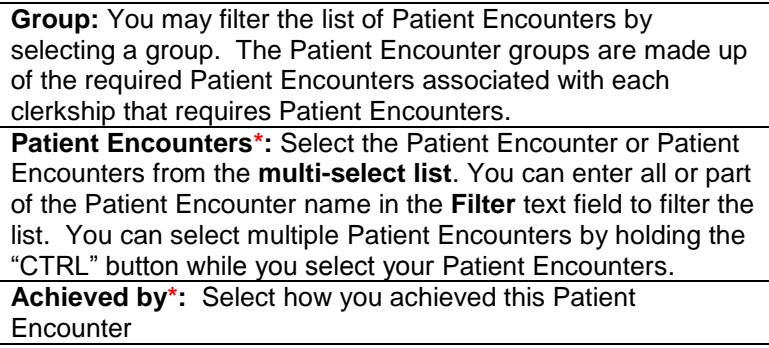

### After making all appropriate selections, click the **Add Patient Encounter button to commit your selected Patient Encounter(s).**

 $Next \rightarrow$ 

#### **The interaction will be added to the table below.**

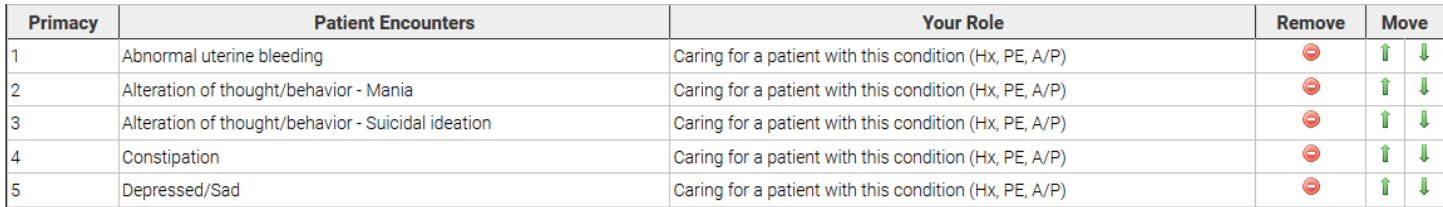

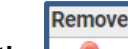

Use the **interaction**.

After completing the **Patient Encounters** TAB, click

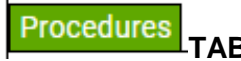

Filter:

Remove

Move

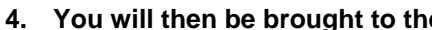

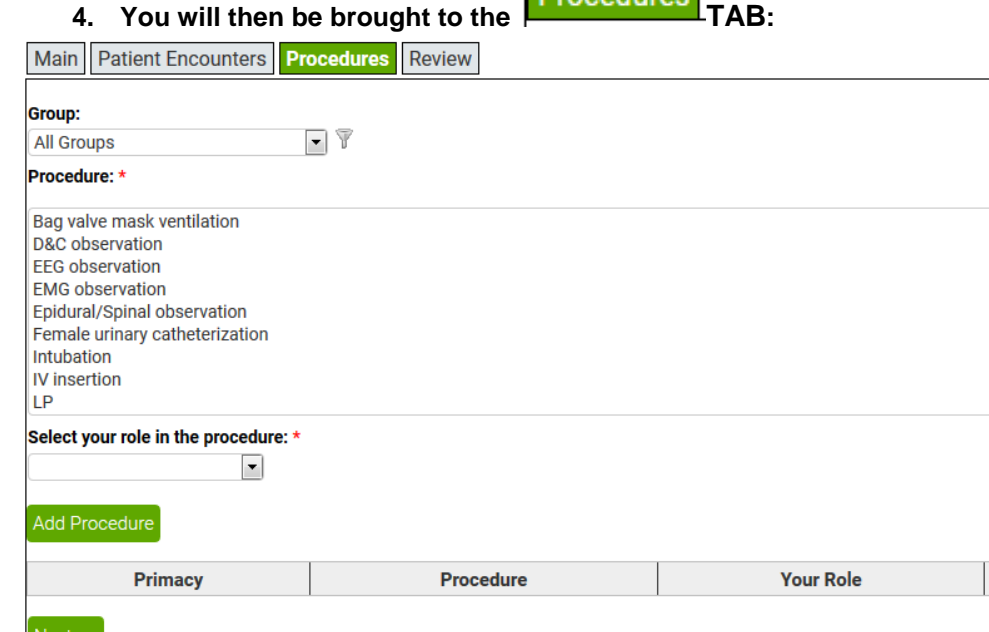

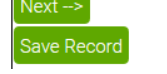

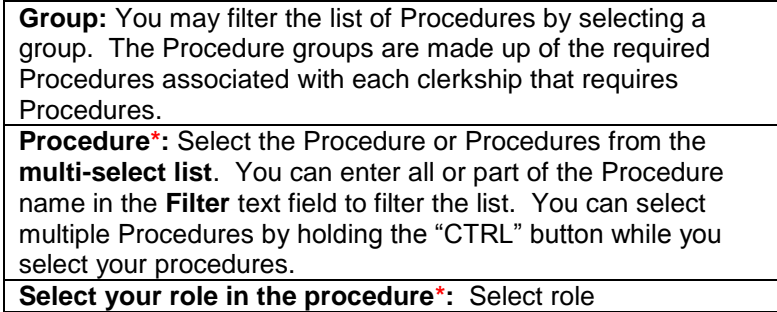

After making all appropriate selections, click the **Add Procedure button to commit your selected Procedure(s).** 

**The interaction will be added to the table below.**

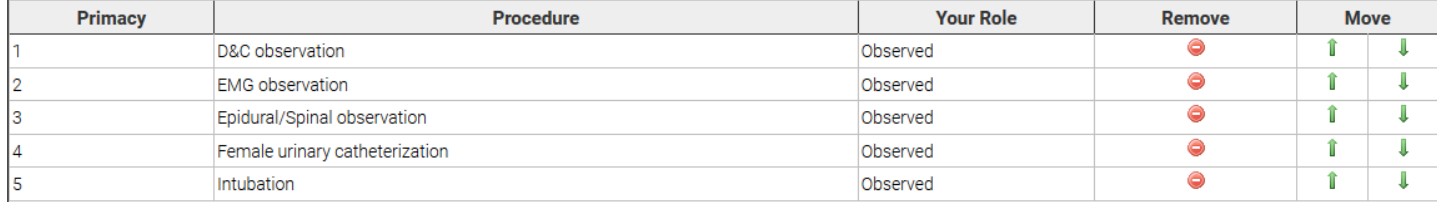

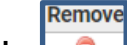

Use the **interaction**.

After completing the **Procedures** TAB, click Next ->

## **5. You will then be brought to the TAB:**

Main Patient Encounters Procedures Review

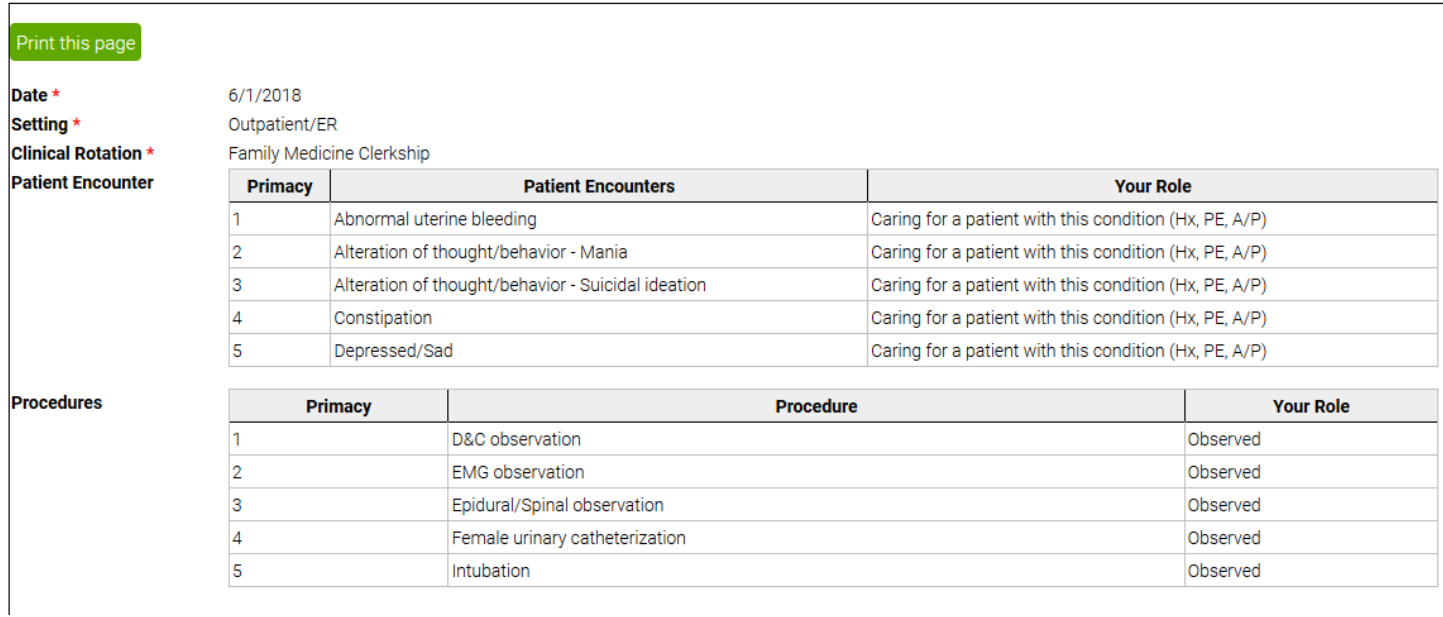

**After reviewing and making sure all of the entered Patient Encounter(s) and/or Procedure(s) are correct, click Save Record** button to save this defined interaction(s).

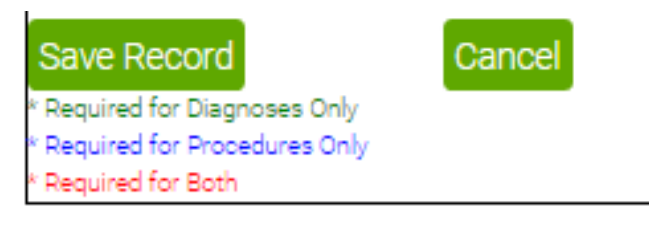

Save as Template

Click Save as Template button to save your selections for use when logging future interactions. The template will be available at the very bottom of the "**Log New Case"** page.

**Any questions/concerns related to E\*Value can be directed to the [E\\*Value Help Desk](http://www.bumc.bu.edu/evalue/evalue-help-desk/)**